## Translate documents or write in a different language

You can translate documents into [many languages](https://translate.google.com/about/intl/en_ALL/languages.html) with Google Docs.

## Translate a document

1. On your computer, open a document in [Google Docs.](https://docs.google.com/document)

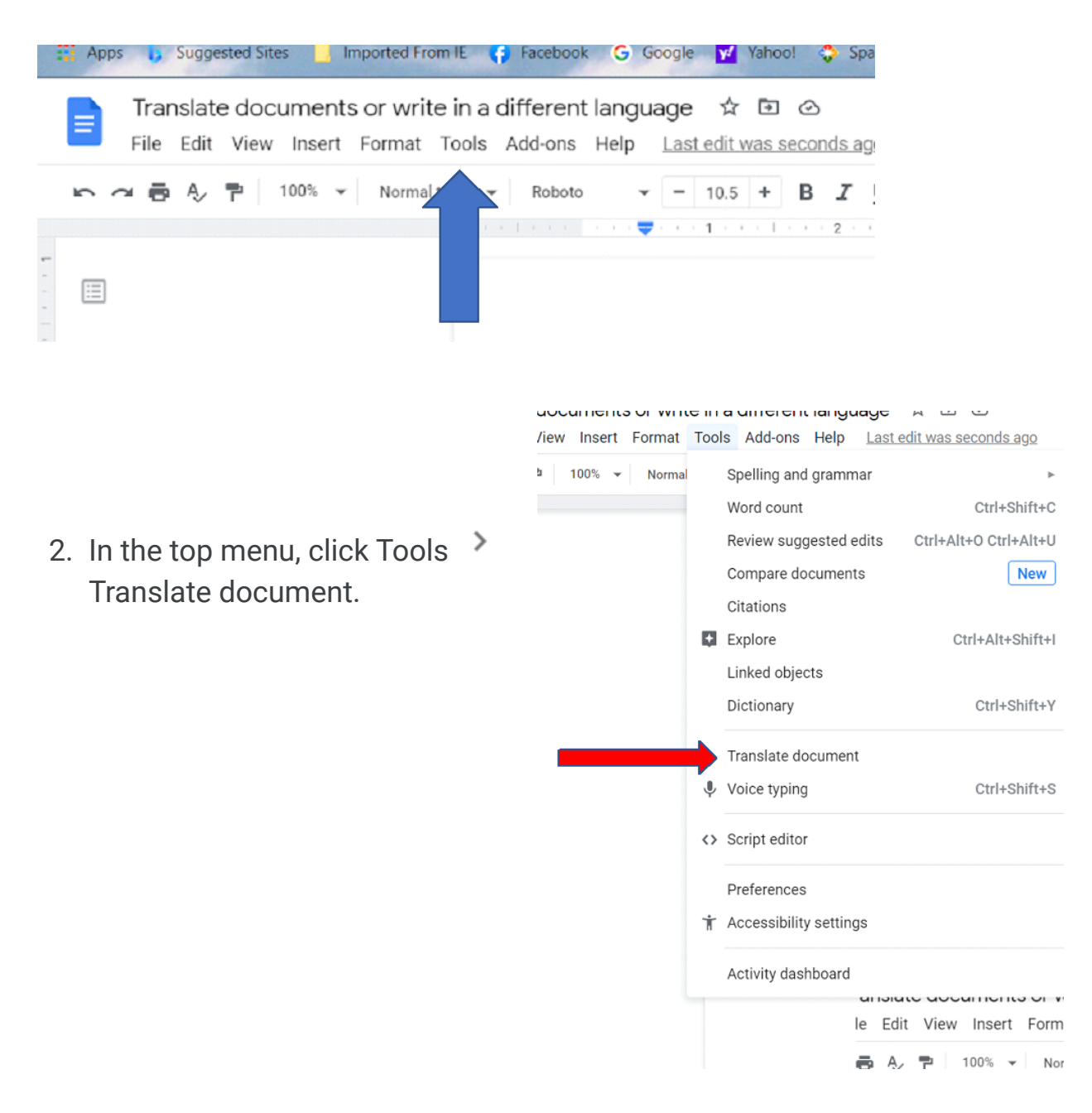

3. Enter a name for the translated document and select a language.

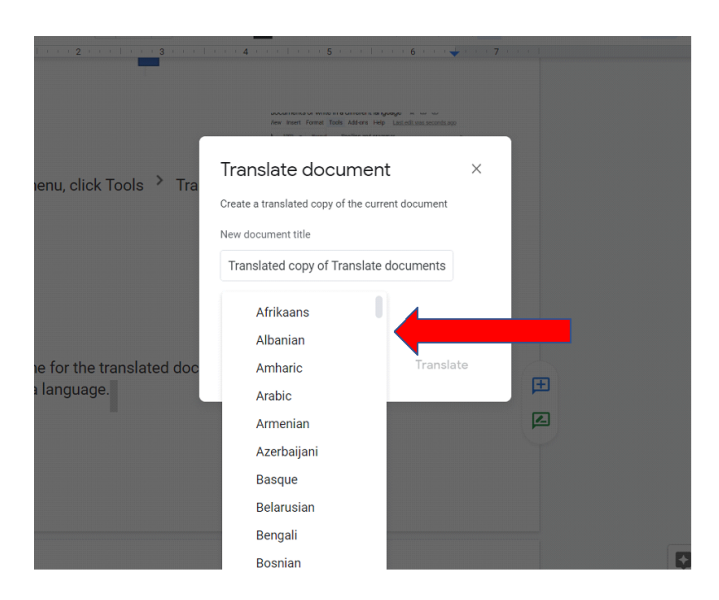

4. Click Translate.

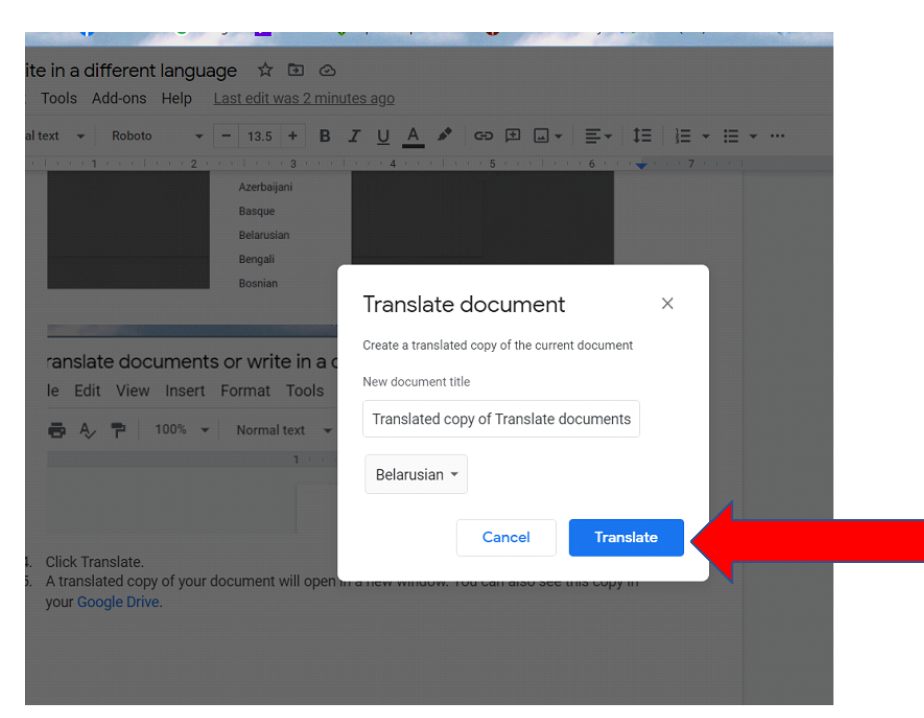

5. A translated copy of your document will open in a new window. You can also see this copy in your [Google Drive](https://drive.google.com/).